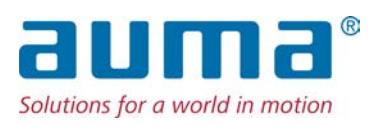

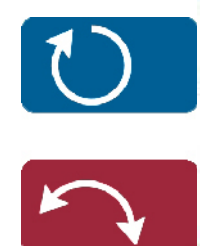

Stellantriebe PROFOX PF-M25(X) – PF-M100(X) PF-Q80(X) – PF-Q600(X) Profinet

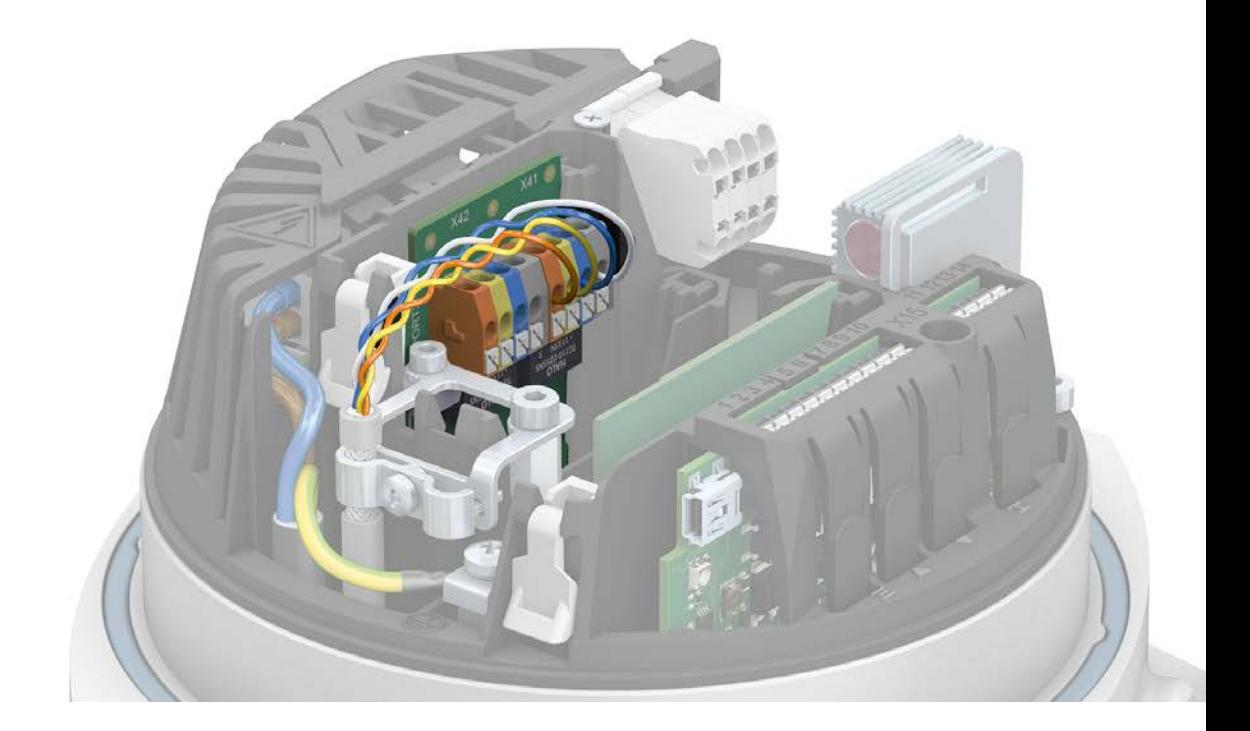

#### **Kurzanleitung nur in Verbindung mit der Betriebsanleitung verwenden!**

Diese Kurzanleitung ist nur zusammen mit der entsprechenden Betriebsanleitung des Stellantriebs vollständig. Die Sicherheitshinweise und Warnhinweise der Betriebsanleitung müssen bei allen Arbeiten am Stellantrieb beachtet werden!

# **Inhaltsverzeichnis Seite 1. Grundlegende Hinweise zum Feldbus- und Netzwerkanschluss...................................... [3](#page-2-0) 2. Leitungen anschließen.......................................................................................................... [5](#page-4-0) 3. Netzwerkleitungen anschließen............................................................................................ [9](#page-8-0) 4. Parameter (Profinet)............................................................................................................... [12](#page-11-0) 5. Technische Daten................................................................................................................... [13](#page-12-0)** 5.1. Profinet Schnittstelle [13](#page-12-1)

## <span id="page-2-0"></span>**1. Grundlegende Hinweise zum Feldbus- und Netzwerkanschluss**

**Elektroanschluss** Um die Netzwerkleitungen anzuschließen, muss der Deckel des Stellantriebs geöffnet werden.

Siehe dazu Betriebsanleitung zum Stellantrieb, Kapitel "Elektroanschluss".

**Das Kapitel "Elektroanschluss" der Betriebsanleitung gilt in vollem Umfang**  $\rightarrow$ **auch für den Anschluss der Feldbus- und Netzwerkleitungen. Insbesondere die dort angegebenen Sicherheitshinweise und Warnhinweise müssen unbedingt beachtet werden.**

**Profinet Leitungen** Für Profinet Netzwerke gilt folgende Mindestanforderung bezüglich der verwendeten LAN Leitungen: Kategorie 5 gemäß ISO/IEC 11801 Edition 2.0 Class D.

Der Anschluss ist zum Anschluss von 2-paarigen Profinet Leitungen geeignet.

Die folgende Tabellen bieten eine Übersicht über die Einteilung der verfügbaren Leitungstypen Profinet Typ A bis C entsprechend der Anwendung:

Tabelle 1:

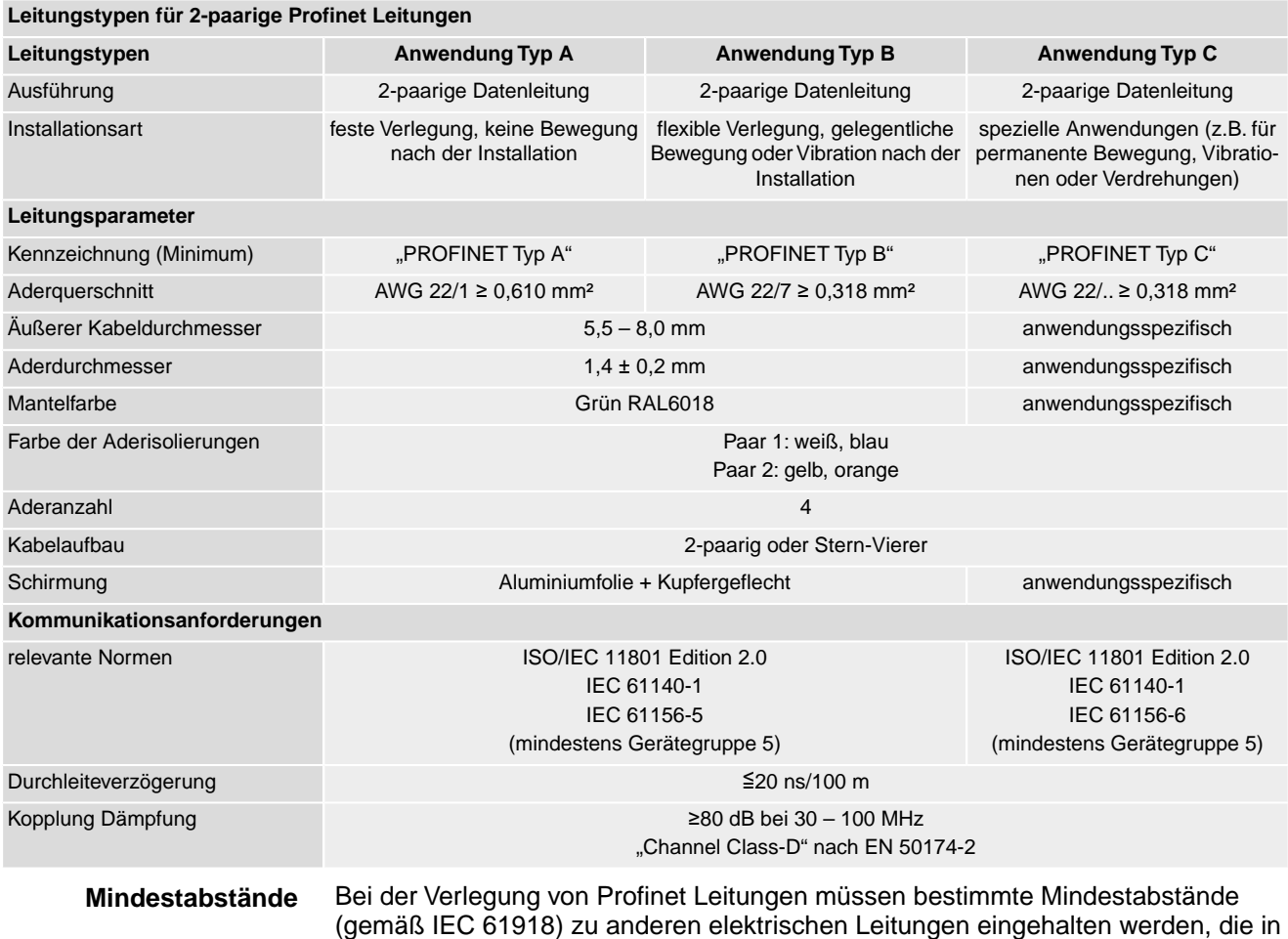

der folgenden Tabelle dargestellt sind.

#### Tabelle 2:

#### **Mindestabstände für Profinet Leitungen**

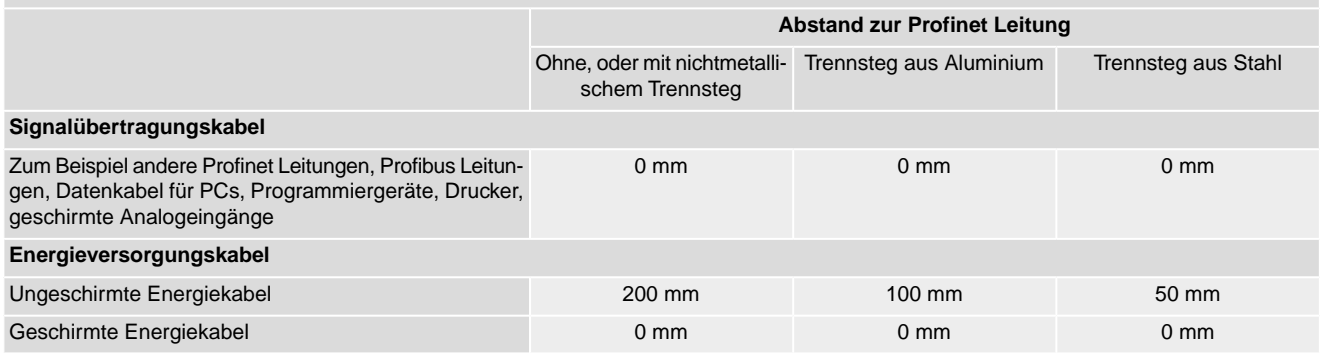

**Weitere Hinweise** Darauf achten dass es keine Potentialunterschiede zwischen den einzelnen Geräten am Profinet gibt (Potentialausgleich durchführen).

> Die verfügbaren Profinet Empfehlungen insbesondere die Planungs-, Montage und Inbetriebnahmerichtlinien der Profibus Nutzerorganisation (www.profibus.com) müssen eingehalten werden.

## <span id="page-4-0"></span>**2. Leitungen anschließen**

→

### **Kabelführung**

Die Kabelführung hängt davon ab, wie viele Leitungen neben der Netzleitung angeschlossen werden. Hier gibt es zwei Möglichkeiten:

Bild 1: Kabelführung

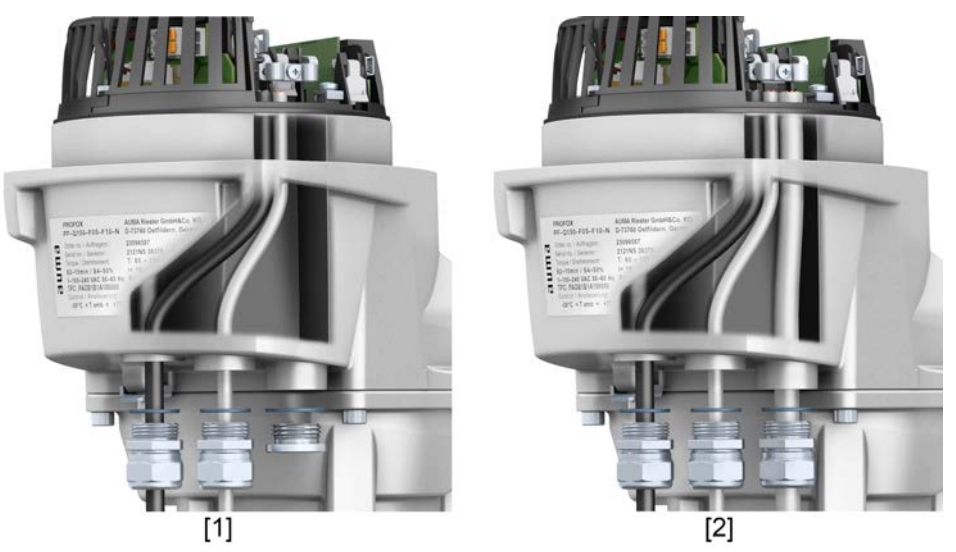

- [1] Kabelführung bei einer Netzleitung und einer Feldbus- oder Netzwerkleitung
- [2] Kabelführung bei einer Netzleitung, einer Feldbus- oder Netzwerkleitung und einer Signalleitung

**Aus Gründen der Zugänglichkeit empfehlen wir die Einhaltung der folgenden Reihenfolge.**

- 1. Falls zusätzlich zur Feldbus- oder Netzwerkleitung eine Signalleitung angeschlossen wird: Signalleitung in rechte Kabelverschraubung einführen und nach oben schieben, bis die Leitung sichtbar ist.
- 2. Feldbus- oder Netzwerkleitung in mittlere Kabelführung einführen und nach oben schieben, bis die Leitung sichtbar ist.
- 3. Netzleitung in linke Kabelverschraubung einführen und ebenfalls nach oben schieben, bis die Leitung sichtbar ist.
- 4. Leitungen abmanteln.
- 5. Adern abisolieren.
	- $\rightarrow$  Steuerung ca. 6 mm, Netzteil ca. 10 mm
- 6. Bei flexiblen Leitungen: Aderendhülsen nach DIN 46228 verwenden.

### **Schutzleiteranschluss**

**WARNUNG** 

**Im Fehlerfall Stromschlag durch gefährliche Spannung bei NICHT angeschlossenem Schutzleiter!**

*Tod oder schwere Verletzungen möglich.*

- $\rightarrow$  Alle Schutzleiter anschließen.
- $\rightarrow$  Schutzleiteranschluss mit externem Schutzleiter der Anschlussleitung verbinden.
- $\rightarrow$  Gerät nur mit angeschlossenem Schutzleiter in Betrieb nehmen.
- 7. Schutzleiter mit Gabelkabelschuh oder Aderendhülse am Schutzleiteranschluss  $(\bigoplus)$  wie abgebildet fest anschrauben. Schraube dabei nicht komplett herausdrehen!

Bild 2: Schutzleiteranschluss (Standardausführung)

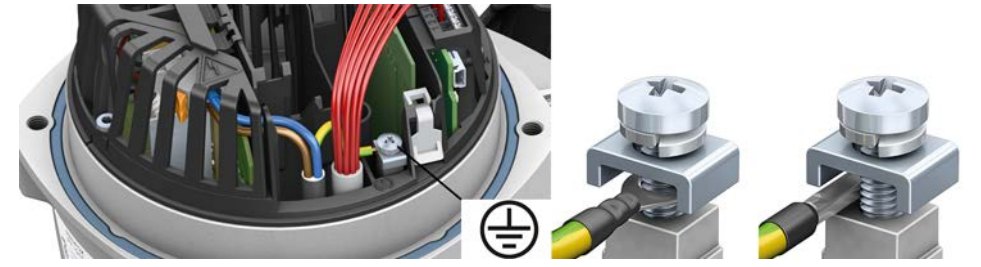

Bild 3: Schutzleiteranschluss (Explosionsgeschützte Ausführung)

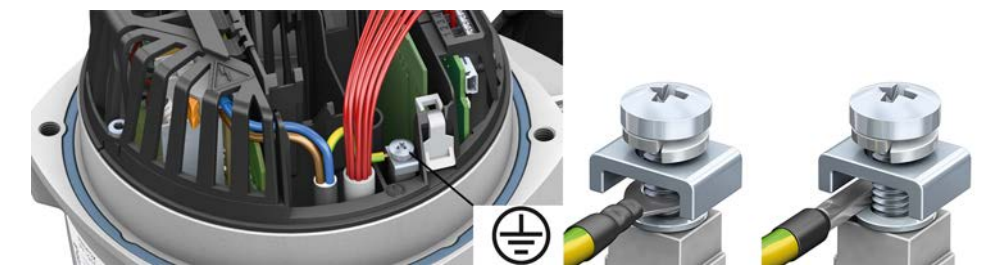

**Information** Bei Stellantrieben in explosionsgeschützter Ausführung muss der Schutzleiter zwischen dem Klemmbügel und der auf dem Gehäuse aufliegenden Metallscheibe angebracht werden.

#### Tabelle 3:

**Anschlussquerschnitte und Anziehdrehmomente Schutzleiteranschluss**

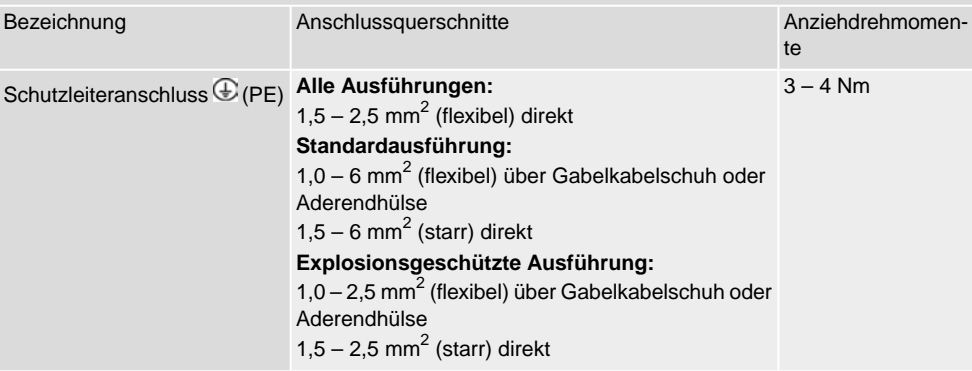

### **Anschluss von Netz- und Signalleitung**

8. Netzleitung nach auftragsbezogenem Schaltplan anschließen.

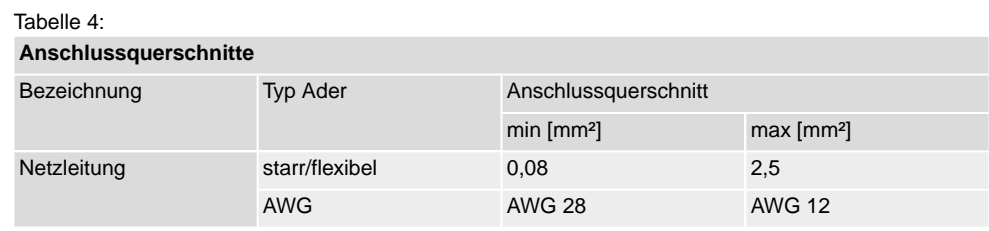

9. Signalleitungen mit Push-in Technik nach auftragsbezogenem Schaltplan anschließen.

**Information:** Nur erforderlich, falls zusätzlich zur Feldbus- oder Netzwerkleitung eine Signalleitung angeschlossen werden soll.

#### **HINWEIS**

#### **Schäden an den Push-in Klemmen durch Verkanten der Aderendhülsen mit dem Gehäuse!**

*Austausch des kompletten Bauteils erforderlich.*

- $\rightarrow$  Aderendhülsen mit glatter Oberfläche verwenden.
- $\rightarrow$  Push-in Klemmen mit Schraubendreher immer ganz nach unten drücken und Signalleitungen immer vorsichtig entfernen.
- → Die Signalleitung muss sich bei gedrückter Push-in Klemme ohne Widerstand herausziehen lassen.

**Information:** Um Unebenheiten der Aderendhülse zu vermeiden, empfiehlt AUMA als passende Crimpzange das Modell Crimpfox 6 von Phoenix Contact.

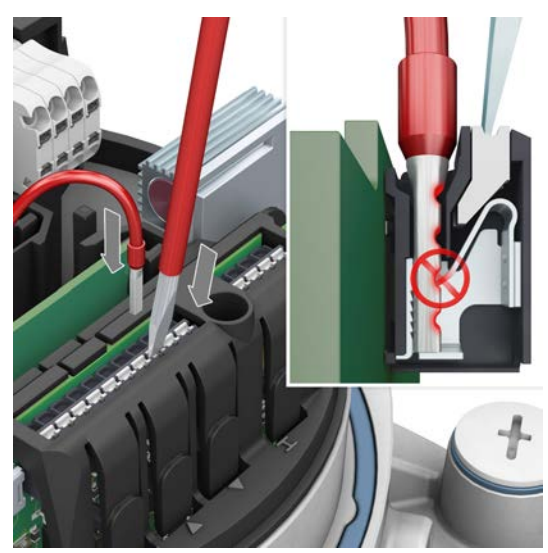

Bild 4: Signalleitungen anschließen

Tabelle 5: **Anschlussquerschnitte**

| Bezeichnung       | <b>Typ Ader</b>                                      | Anschlussquerschnitt   |               |
|-------------------|------------------------------------------------------|------------------------|---------------|
|                   |                                                      | min [mm <sup>2</sup> ] | $max[mm^2]$   |
| Signalleitung I/O | starr                                                | 0,2                    | 1,5           |
|                   | flexibel                                             | 0,2                    | 1,5           |
|                   | flexibel mit Aderendhülse 0.2<br>ohne Kunsttoffhülse |                        | 1,5           |
|                   | AWG                                                  | <b>AWG 24</b>          | <b>AWG 16</b> |

 $\rightarrow$ 

10. Feldbus- oder Netzwerkleitungen anschließen.

**Siehe nachfolgendes Kapitel!**

## <span id="page-8-0"></span>**3. Netzwerkleitungen anschließen**

Beim Anschluss der Netzwerkleitungen müssen die Besonderheiten der eingesetzten Topologie beachtet werden.

Bei der Einstellung der Zyklusrate bzw. der Einstellung des Watchdog im Profinet-Controller müssen die Verzögerungen, die sich durch die gewählte Topologie ergeben, berücksichtigt werden.

Bild 5: Punkt-zu-Punkt oder Sterntopologie

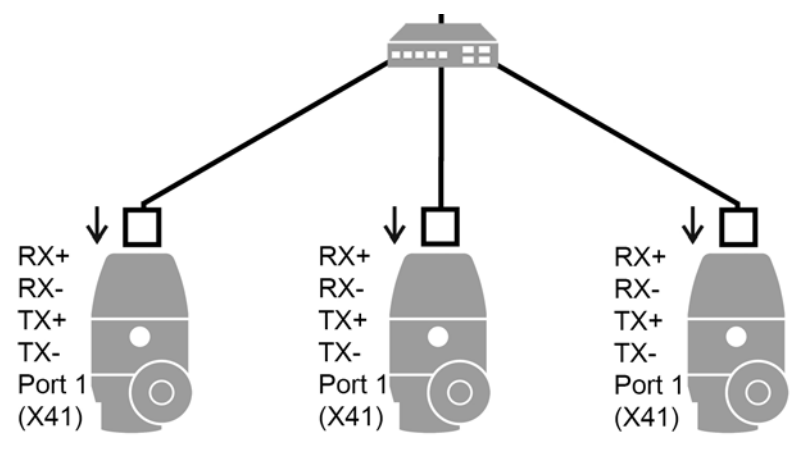

Bild 6: Ringtopologie

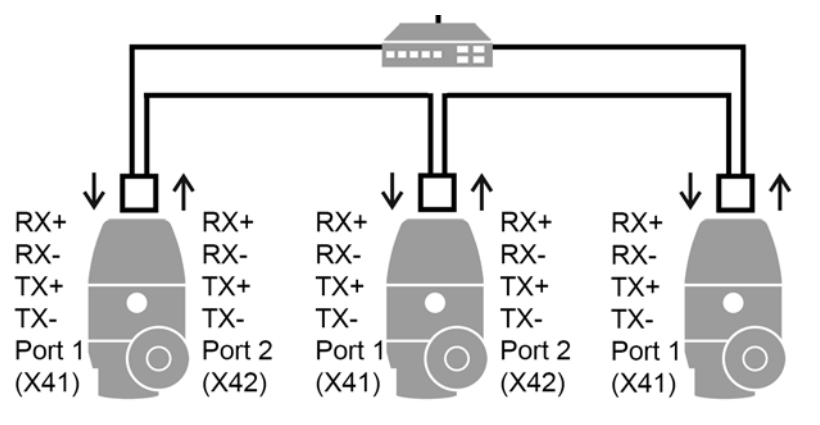

**Information** Ist ein PROFOX Stellantrieb Teil einer vollständigen Ringtopologie, so bleibt die Verbindung zu anderen Teilnehmern im Ring auch dann erhalten, wenn der Stellantrieb stromlos oder defekt ist. Der Ring ist dann jedoch unterbrochen und ein Fehler eines weiteren Ringteilnehmers führt zum Verlust von Verbindungen.

Bild 7: Linientopologie

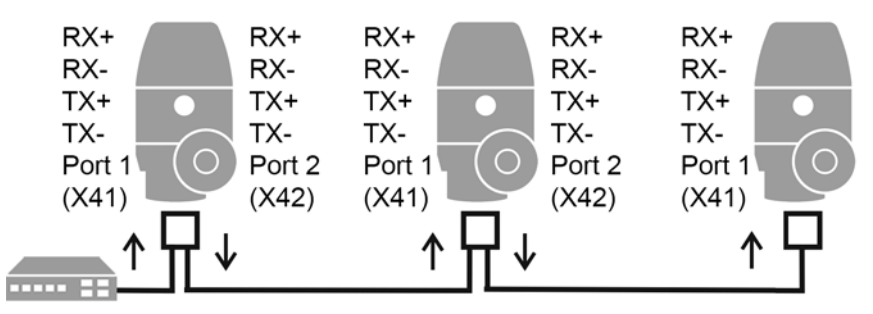

**Information** Für Profinet wird die Linientopologie nicht empfohlen, da bei Ausfall eines Teilnehmers die restlichen Teilnehmer in der Linie nicht mehr erreichbar sind. Es sollte stattdessen die Ringtopologie verwendet werden.

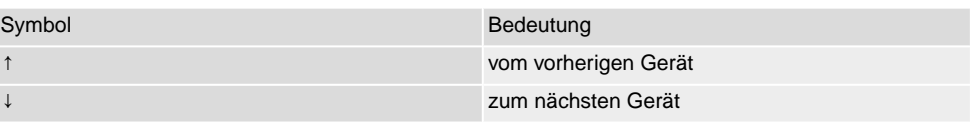

## **WARNUNG**

### **Im Fehlerfall Stromschlag durch gefährliche Spannung bei NICHT angeschlossenem Schutzleiter!**

*Tod oder schwere Verletzungen möglich.*

- $\rightarrow$  Alle Schutzleiter anschließen.
- $\rightarrow$  Schutzleiteranschluss mit externem Schutzleiter der Anschlussleitung verbinden.
- $\rightarrow$  Gerät nur mit angeschlossenem Schutzleiter in Betrieb nehmen.
- 1. Netzwerkleitungen abisolieren.

**Schirmanschluss** 2. Ummantelung des Netzwerkkabels auf einem kurzen Abschnitt wie abgebildet entfernen und am Schirmanschluss anklemmen. Sicherstellen, dass der Schirm elektrischen Kontakt zur Klemme hat.

> **Information:** Falls die Kabel zu dünn sind um festgeklemmt werden zu können, Schirmung umschlagen und unterklemmen.

> **Information:** Die Zugentlastung muss immer über die Kabelverschraubungen erfolgen. Der Schirmanschluss darf hierfür nicht genutzt werden.

Bild 8: Schirmanschluss

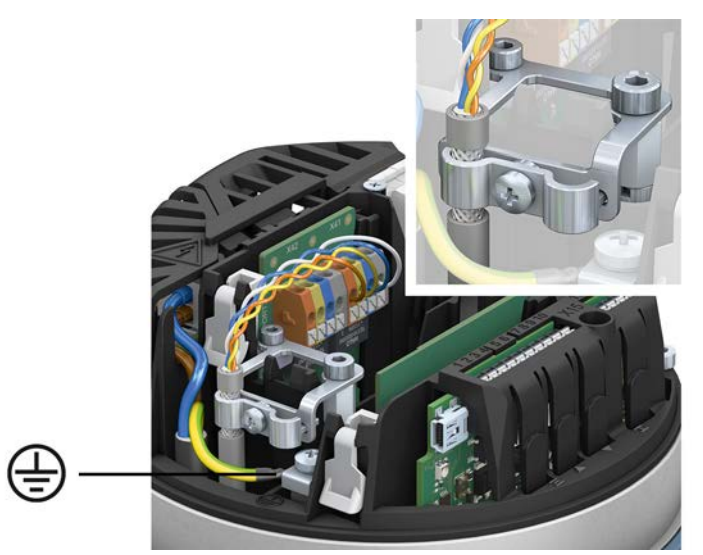

**Information** Abgemantelte Leitungen sollten so kurz wie möglich frei liegen. Verdrillung der Leitungen möglichst bis kurz vor der Klemme belassen bzw. nicht auflösen.

**Netzwerkleitung** 3. Netzwerkleitungen anschließen: Der Profinet Anschluss erfolgt einzeln über eine sichere ethernetfähige Push-in Klemmen. Die Farbcodierung der Anschlussklemmen sind passend zur Ethernet Leitung nach Profinet (weiß/blau/gelb/orange) gekennzeichnet.

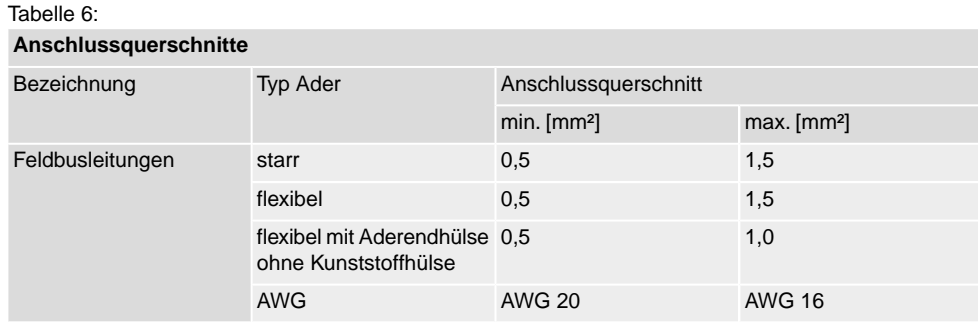

#### Tabelle 7:

#### **Belegung Anschlussklemmen**

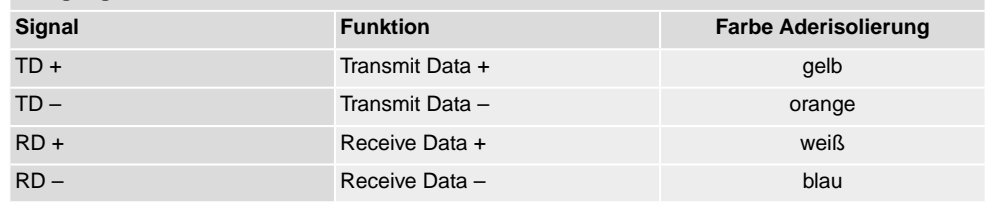

- 4. Falls der Schutzleiter vom Deckel gelöst wurde, vor dem Aufsetzen des Deckels mit 2,2 Nm Anzugsmoment wieder anschließen.
- 5. Kabelverschraubungen mit vom Hersteller vorgeschriebenem Drehmoment festziehen, damit entsprechende Schutzart gewährleistet ist.
- 6. Spannungsversorgung anschließen.

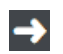

**Falls auf den Anschluss der Spannungsversorgung das Einstellen der Endlagen mit den internen Bedientastern folgt: Deckel geöffnet lassen!**

## <span id="page-11-0"></span>**4. Parameter (Profinet)**

#### **Meldungen**

Die Rückmeldungen über Profinet können mit Hilfe des Engineering Tools des Leitsystems/der SPS und der GSD Datei des Stellantriebs (verfügbar auf www.auma.com) konfiguriert werden.

Zu den Ansteuerbefehlen und Rückmeldungen über Profinet, siehe Handbuch PROFOX "Geräteintegration Profinet".

#### **Umschaltung zwischen Profinet Ansteuerung und AUF-ZU über I/O Signale**

Der Stellantrieb wird standardmäßig mit Profinetschnittstelle und den digitalen Eingängen ausgeliefert. Über einen digitalen Eingang wird definiert, welche Quelle aktiv ist, d.h. ob sich der Stellantrieb über Profinet oder die I/O Signale ansteuern lässt. Es können nicht beide Quellen gleichzeitig aktiv sein. Dafür ist als Werkseinstellung das Signal PRM\_926 Signal DIN 3 mit PZD\_275 I/O Interface vorbelegt:

Unbestromt (= 0 V) bedeutet, dass in FERN über Profinet angesteuert wird.

Bestromt (= 24 V) bedeutet, dass in FERN über binäre I/O Signale angesteuert wird.

#### **Kommandos für die Fahrfunktion:**

Über Profinet können AUF-ZU Fahrbefehle oder ein Sollwert für eine beliebige Position gesendet werden. Die Umschaltung erfolgt über das Kommando PZD\_332 Feldbus SOLL.

- Sollwertansteuerung: Kommando-Bit Feldbus SOLL = 1 = FERN SOLL Der Stellantrieb reagiert auf den über den Profinet übertragenen Sollwert E1.
- AUF-ZU Ansteuerung: Kommando-Bit Feldbus  $SOLL = 0 = FERN AUF-ZU$ Der Stellantrieb kann über die Kommando-Bits Feldbus AUF/Feldbus ZU in Richtung AUF oder ZU gefahren werden.

**Weitere Informationen zu diesen Parametern sowie zu anderen Einstellungen** finden Sie im Handbuch PROFOX "Parameter und Funktionen".

<span id="page-12-0"></span>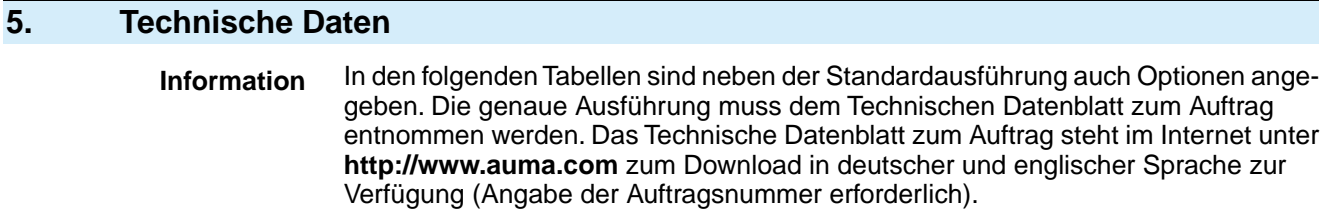

## <span id="page-12-1"></span>**5.1. Profinet Schnittstelle**

#### **Einstellungen/Programmierung der Profinet Schnittstelle**

Die Einstellung der Profinet Schnittstelle (Zuweisung des Gerätenamens sowie Vergabe der IP Adresse) erfolgt mit Hilfe der Profinet Engineering Tools des Leitsystems.

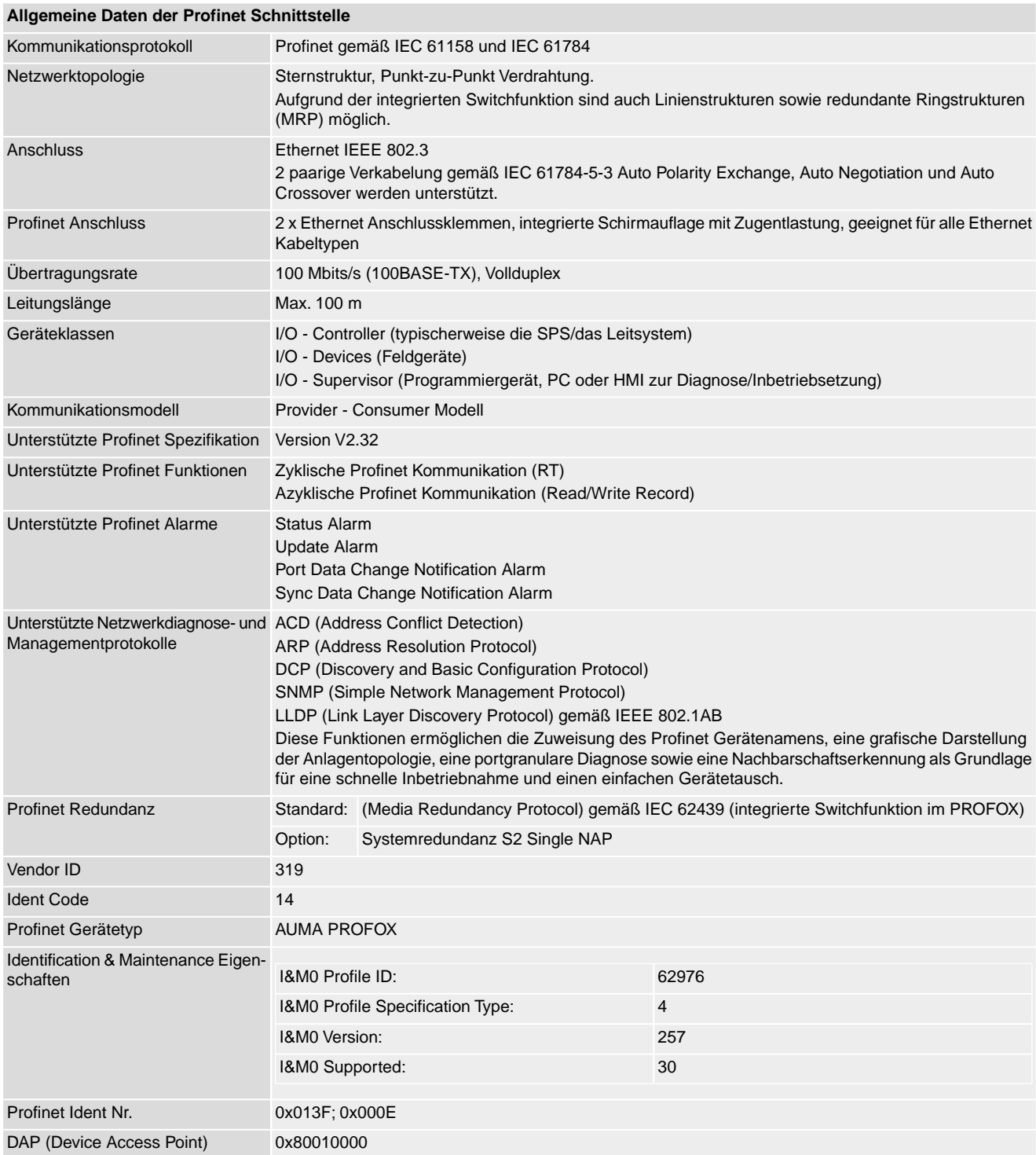

## Technische Daten

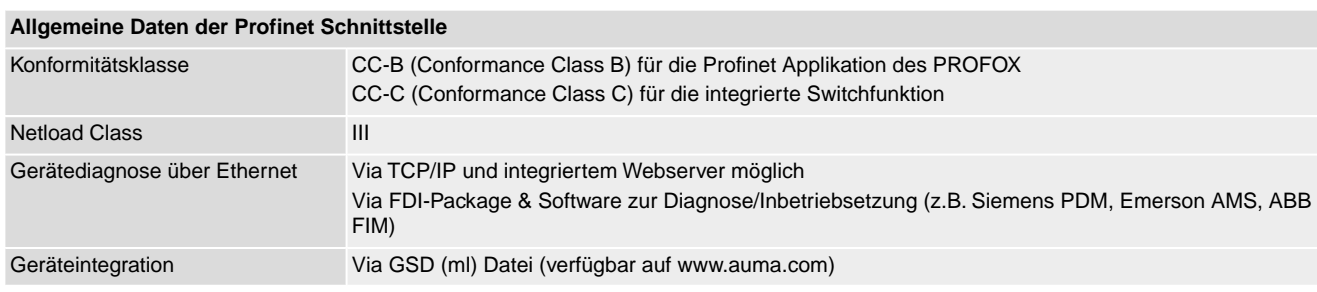

### **Befehle und Meldungen der Profinet Schnittstelle**

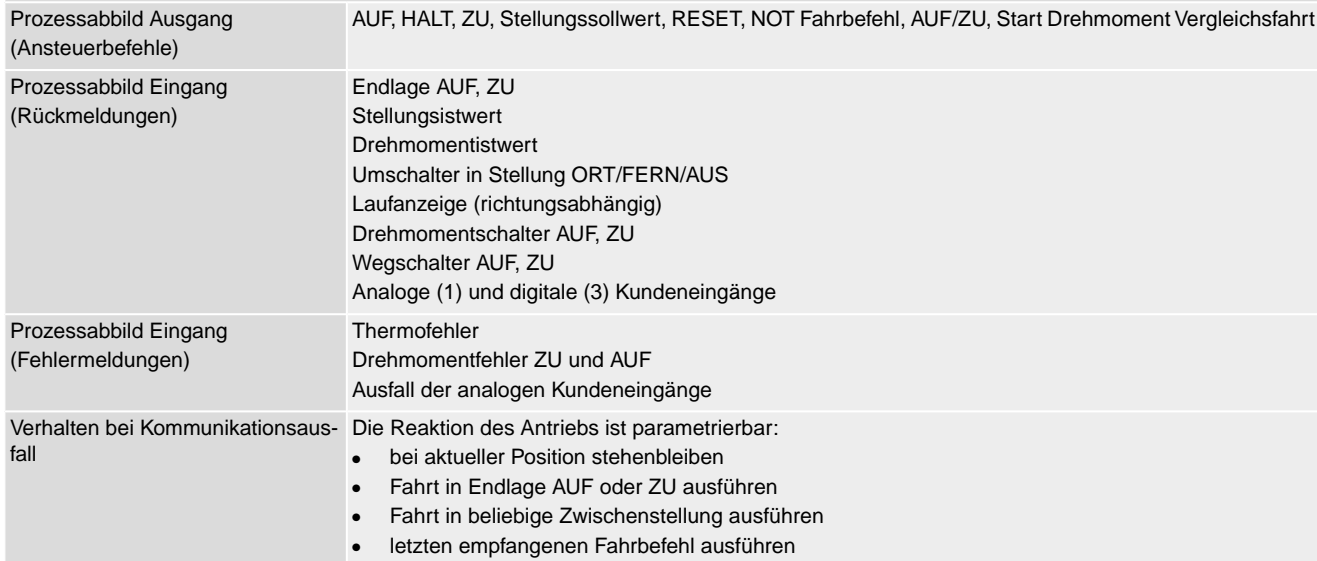

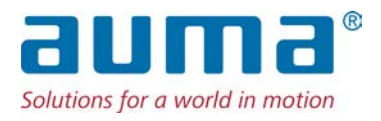

## **AUMA Riester GmbH & Co. KG**

Location Müllheim Postfach 1362 **DE 79373 Muellheim** Tel +49 7631 809 - 0 Fax +49 7631 809 - 1250 info@auma.com www.auma.com

Location Ostfildern-Nellingen Postfach 1151 **DE 73747 Ostfildern** Tel +49 711 34803 - 0 Fax +49 711 34803 - 3034 riester@auma.com

Service-Center Köln **DE 50858 Köln** Tel +49 2234 2037 - 900 Fax +49 2234 2037 - 9099 Service@sck.auma.com